# مادختساب يكيمانيدلا VLAN نييعت نيوكت NGWC و ACS 5.2 Ī

# المحتويات

المقدمة المتطلبات الأساسية المتطلبات المكونات المستخدمة التعيين الديناميكي لشبكة VLAN مع خادم RADIUS التكوين الرسم التخطيطي للشبكة إفتراضات تكوين WLC باستخدام CLI تكوين WLAN تكوين خادم RADIUS على WLC تكوين تجمع DHCP لشبكة VLAN الخاصة بالعميل تكوين WLC باستخدام GUI تكوين WLAN تكوين خادم RADIUS على WLC تكوين خادم RADIUS التحقق م<u>ن ال</u>صحة استكشاف الأخطاء وإصلاحها

## المقدمة

يصف هذا وثيقة مفهوم VLAN حركي تعيين. كما تصف كيفية تكوين وحدة التحكم في الشبكة المحلية اللاسلكية (WLC (وخادم RADIUS لتخصيص عملاء شبكة LAN اللاسلكية (WLAN (لشبكة VLAN معينة بشكل ديناميكي. في هذا المستند، يعد خادم RADIUS خادم تحكم في الوصول (ACS (يشغل نظام التحكم في الوصول الآمن من Cisco الإصدار .5.2

# المتطلبات الأساسية

#### المتطلبات

توصي Cisco بأن تكون لديك معرفة بالمواضيع التالية:

- معرفة أساسية بنقاط الوصول في الوضع LAPs (Lightweight (و WLC
	- المعرفة الوظيفية لخادم المصادقة والتفويض والمحاسبة (AAA(

● معرفة دقيقة بالشبكات اللاسلكية ومشكلات الأمان اللاسلكي

## المكونات المستخدمة

تستند المعلومات الواردة في هذا المستند إلى إصدارات البرامج والمكونات المادية التالية:

- وحدة التحكم في شبكة LAN اللاسلكية Cisco 5760 مع برنامج Cisco IOS<sup>®</sup> XE الإصدار 3.2.2 (خزانة أسلاك الجيل التالي، أو NGWC(
	- نقطة وصول خفيفة الوزن للسلسلة Series 3602 Aironet Cisco
		- Intel من PROSet عميل مع Microsoft Windows XP
			- نظام التحكم بالوصول الآمن من Cisco، الإصدار 5.2
				- Cisco Catalyst 3560 Series Switch المحول●

تم إنشاء المعلومات الواردة في هذا المستند من الأجهزة الموجودة في بيئة معملية خاصة. بدأت جميع الأجهزة المُستخدمة في هذا المستند بتكوين ممسوح (افتراضي). إذا كانت شبكتك مباشرة، فتأكد من فهمك للتأثير المحتمل لأي أمر.

# التعيين الديناميكي لشبكة VLAN مع خادم RADIUS

في معظم أنظمة WLAN، يكون لكل شبكة WLAN سياسة ثابتة تنطبق على جميع العملاء المرتبطين بمعرف مجموعة الخدمة (SSID (أو WLAN في مصطلحات وحدة التحكم. وعلى الرغم من أنها فعالة، إلا أن هذه الطريقة لها قيود لأنها تتطلب من العملاء الاقتران ب SSIDs مختلفة لوراثة جودة الخدمة (QoS (ونهج الأمان المختلفة.

ومع ذلك، يدعم حل WLAN Cisco شبكات الهوية. وهذا يسمح للشبكة بالإعلان عن معرف SSID واحد، ولكنه يسمح لمستخدمين محددين وراثة جودة الخدمة (QoS) المختلفة وسمات VLAN و/أو نهج الأمان المستندة إلى مسوغات المستخدم.

تعيين VLAN الديناميكي هو أحد تلك الميزات التي تضع مستخدم لاسلكي في شبكة VLAN معينة بناء على بيانات الاعتماد التي قدمها المستخدم. تتم معالجة هذه المهمة لتعيين المستخدم إلى شبكة VLAN معينة بواسطة خادم مصادقة RADIUS، مثل ACS الآمن من Cisco. يمكن إستخدام هذه الميزة، على سبيل المثال، للسماح للمضيف اللاسلكي بالبقاء على شبكة VLAN نفسها أثناء انتقالها داخل شبكة مجمع.

ونتيجة لذلك، عندما يحاول العميل الاقتران بنقطة وصول في الوضع Lightweight مسجلة مع وحدة تحكم، تقوم نقطة الوصول في الوضع Lightweight بتمرير بيانات اعتماد المستخدم إلى خادم RADIUS للتحقق من الصحة. وبمجرد نجاح المصادقة، يقوم خادم RADIUS بتمرير بعض سمات فريق عمل هندسة الإنترنت (IETF (إلى المستخدم. تحدد سمات RADIUS هذه معرف VLAN الذي يجب تعيينه للعميل اللاسلكي. لا يهم معرف SSID للعميل (الشبكة المحلية اللاسلكية (WLAN (من حيث عنصر التحكم في الشبكة المحلية اللاسلكية (WLC (لأنه يتم تعيين المستخدم دائما لمعرف VLAN هذا المحدد مسبقا.

سمات مستخدم RADIUS المستخدمة لتعيين معرف VLAN هي:

- 64 IETF) نوع النفق) ضبط على VLAN.
- 65 IETF) نوع النفق المتوسط) ضبط على .802
- .VLAN شبكة معرف على تعيينه تم -) IETF 81 (Tunnel-Private-Group-ID ●

معرف شبكة VLAN هو 12 وحدة بت ويأخذ قيمة بين 1 و 4094، شاملة. لأن معرف Tunnel-Private-Group-ID هو من النوع خيط، كما هو معرف في [2868 RFC، وسمات RADIUS لدعم بروتوكول النفق](http://www.ietf.org/rfc/rfc2868.txt) للاستخدام مع IEEE X،802.1 يتم تشفير قيمة العدد الصحيح لمعرف VLAN كسلسلة. عندما يتم إرسال سمات النفق هذه، فمن الضروري أن تملأ في حقل علامة التمييز.

وكما لوحظ في 2868RFC، الباب :1-3

"حقل العلامة عبارة عن نظام ثماني واحد في الطول ويقصد به توفير وسيلة لتجميع السمات في الحزمة نفسها التي تشير إلى نفس النفق."

القيم الصالحة لحقل العلامة هي 01x0 حتى F1x،0 شاملة. إذا كان حقل العلامة غير مستخدم، يجب أن يكون صفر (00x0(. راجع 2868 RFC للحصول على مزيد من المعلومات حول جميع سمات RADIUS.

# التكوين

يتألف تكوين تعيين شبكة VLAN الديناميكية من خطوتين مميزتين:

- .1 شكلت ال WLC مع الأمر خط قارن (CLI (أو مع ال gui.
	- .2 قم بتكوين خادم RADIUS.

ملاحظة: أستخدم [أداة بحث الأوامر](//tools.cisco.com/Support/CLILookup/cltSearchAction.do) (للعملاء [المسجلين](//tools.cisco.com/RPF/register/register.do) فقط) للحصول على مزيد من المعلومات حول الأوامر المستخدمة في هذا القسم.

## الرسم التخطيطي للشبكة

يستخدم هذا المستند إعداد الشبكة التالي:

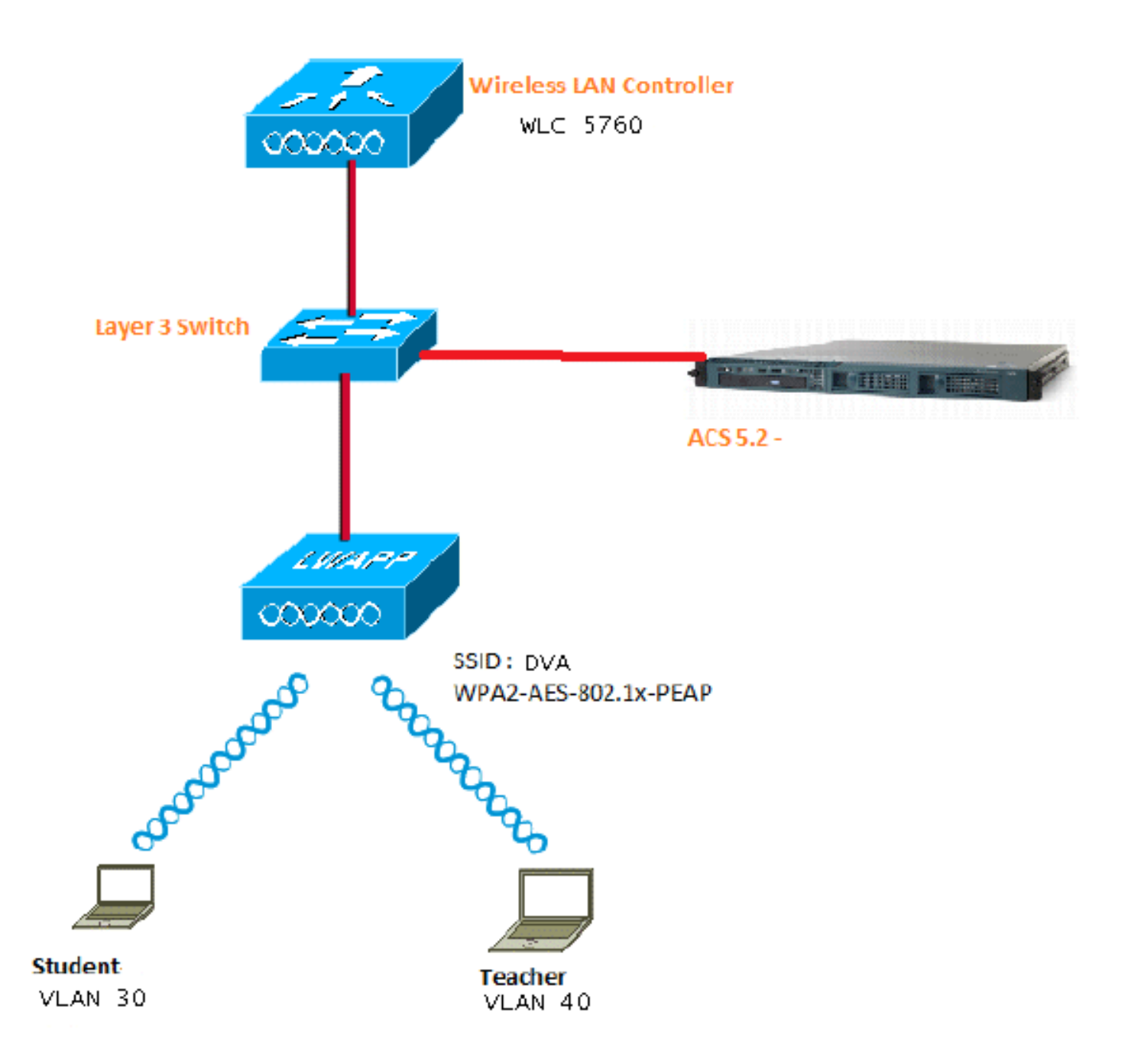

يستخدم هذا المستند X802.1 مع بروتوكول المصادقة المتوسع المحمي (PEAP (كآلية تأمين.

## إفتراضات

- يتم تكوين المحولات لجميع شبكات VLAN من الطبقة 3 (3L(.
	- تم تعيين نطاق DHCP لخادم DHCP.
	- يوجد اتصال 3L بين جميع الأجهزة في الشبكة.
- نقطة الوصول (LAP (متصلة بالفعل بوحدة التحكم في الشبكة المحلية اللاسلكية (WLC(.
	- تحتوي كل شبكة VLAN على قناع .24/
	- يحتوي 5.2 ACS على شهادة موقعة ذاتيا مثبتة.

## تكوين WLC باستخدام CLI

هذا مثال على كيفية تكوين شبكة WLAN باستخدام SSID الخاص ب DVA:

```
wlan DVA 3 DVA
                           aaa-override 
                   client vlan VLAN0020 
security dot1x authentication-list ACS 
                   session-timeout 1800 
                            no shutdown
```
#### تكوين خادم RADIUS على WLC

هذا مثال من التشكيل من ال RADIUS نادل على ال WLC:

aaa new-model ! ! aaa group server radius ACS server name ACS ! aaa authentication dot1x ACS group ACS radius server ACS address ipv4 10.106.102.50 auth-port 1645 acct-port 1646 key Cisco123

dot1x system-auth-control

#### تكوين تجمع DHCP لشبكة VLAN الخاصة بالعميل

هذا مثال من التشكيل من ال DHCP بركة ل الزبون 30 VLAN و 40 VLAN:

```
interface Vlan30
ip address 30.30.30.1 255.255.255.0 
                                    !
                     interface Vlan40
ip address 40.40.40.1 255.255.255.0 
                   ip dhcp pool vla30
   network 30.30.30.0 255.255.255.0 
          default-router 30.30.30.1 
                                    !
                 ip dhcp pool vlan40
   network 40.40.40.0 255.255.255.0 
          default-router 40.40.40.1
```
ip dhcp snooping vlan 30,40 ip dhcp snooping

## تكوين WLC باستخدام GUI

#### تكوين WLAN

يصف هذا الإجراء كيفية تكوين شبكة WLAN.

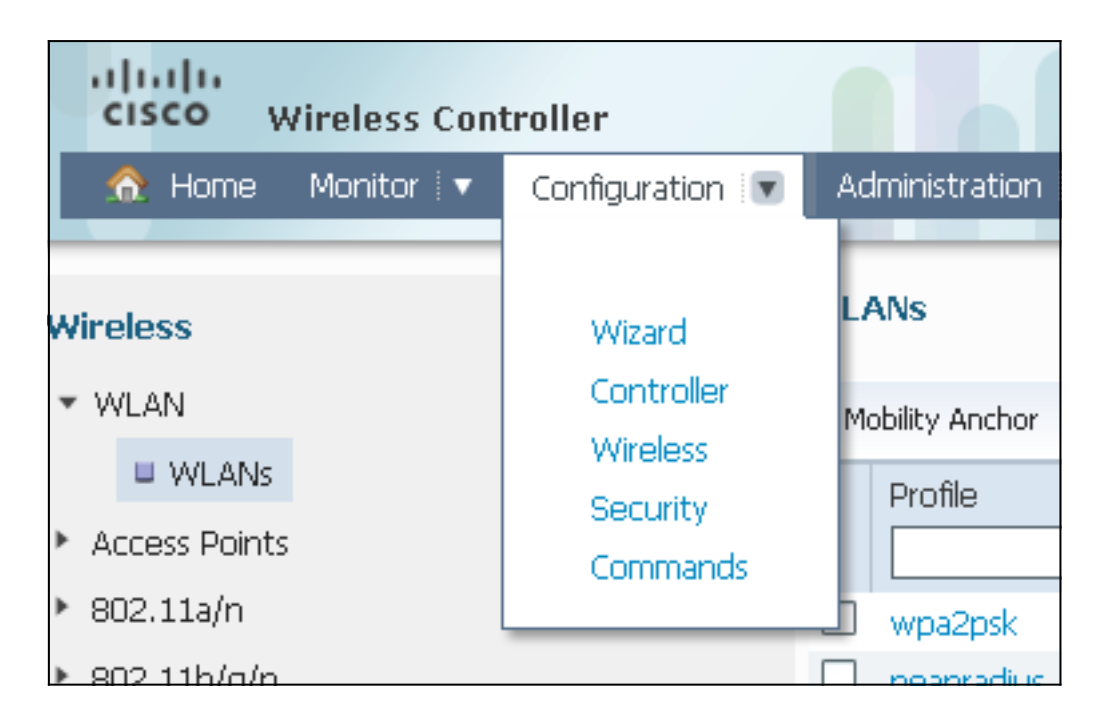

انقر فوق علامة التبويب **عام** لترى ان شبكة WLAN تم تكوينها ل WPA2-802.1X، وترجمة الواجهة/مجموعة*3*. (G (إلى شبكة VLAN رقم 20 (0020VLAN(.

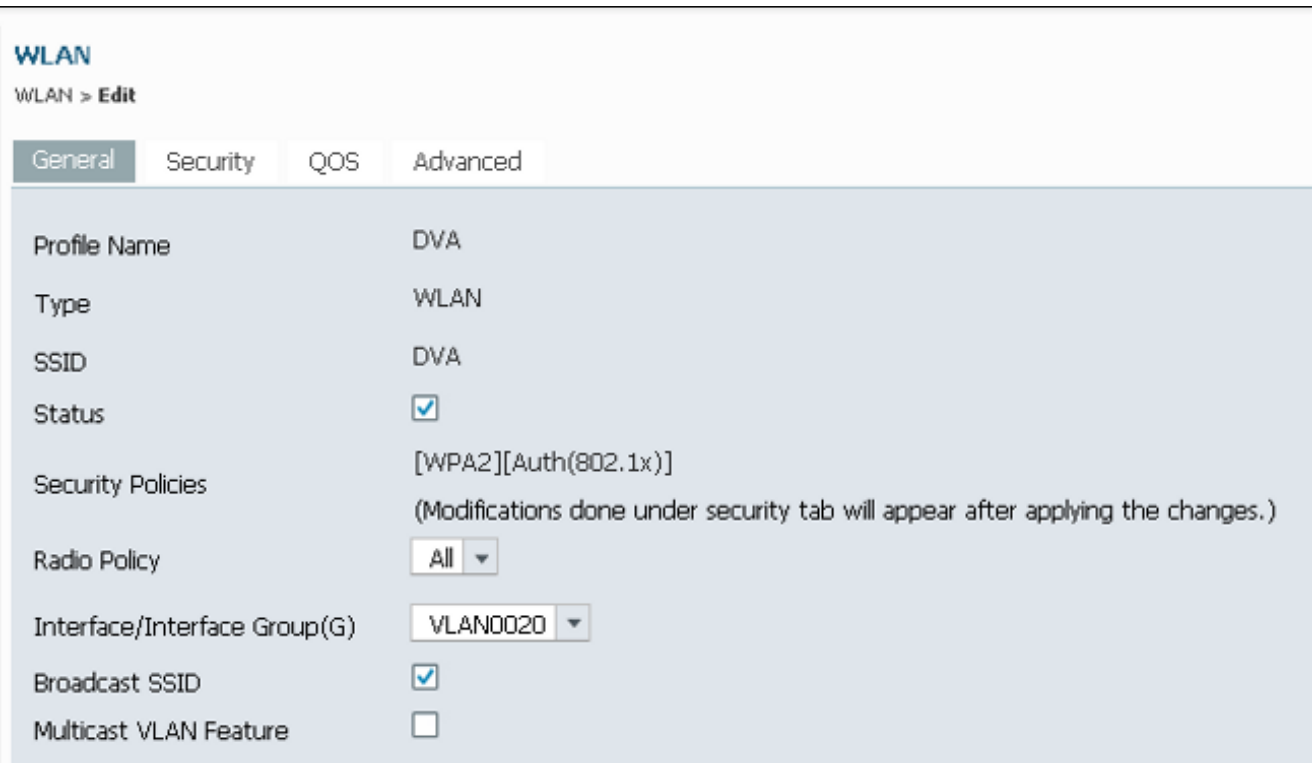

انقر فوق علامة التبويب **خيارات متقدمة**، وحدد خانة الاختيار **السماح بتجاوز AAA**. يجب تمكين التجاوز لهذه 3. الميزة للعمل.

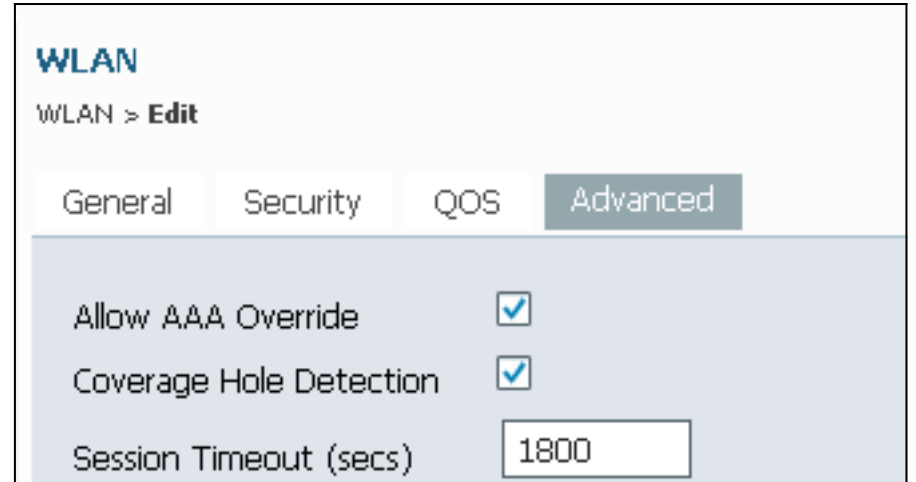

4. انقر فوق علامة التبويب **تأمين** وعلامة التبويب **الطبقة 2**، وحدد خانة الاختيار تشفير WPA2 **AES**، وحدد x802.1 من القائمة المنسدلة لإدارة مفاتيح المصادقة.

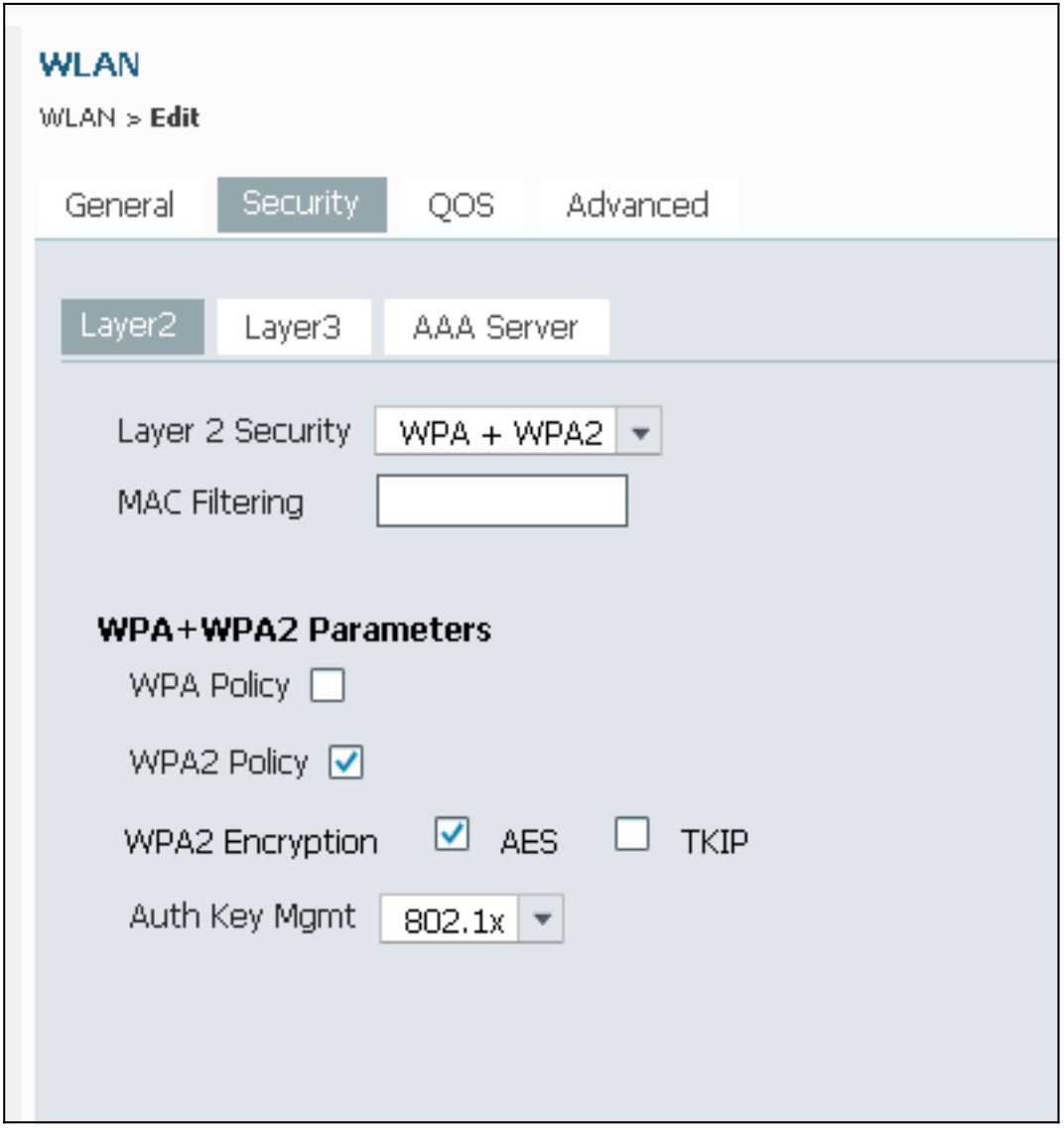

### تكوين خادم RADIUS على WLC

يصف هذا الإجراء كيفية تكوين خادم RADIUS على WLC.

.1 انتقل إلى التكوين > علامة تبويب الأمان.

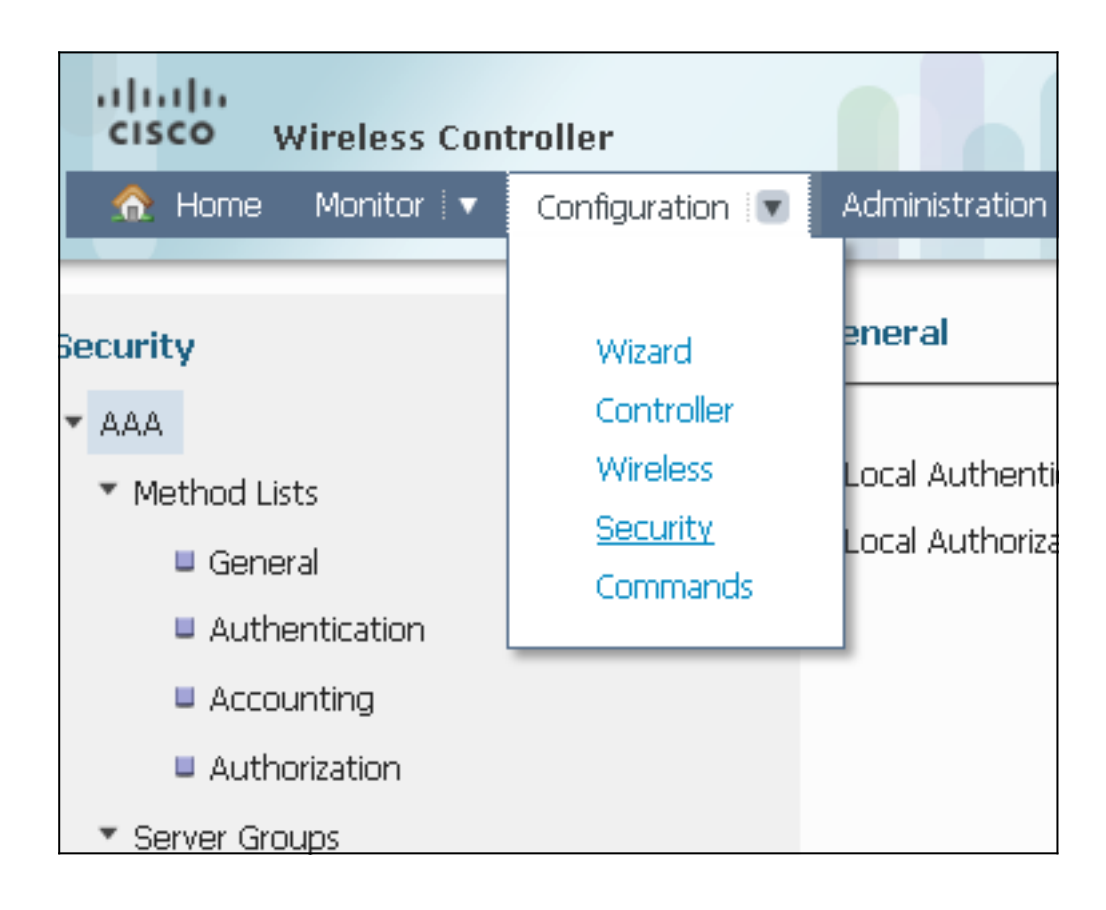

انتقل إلى **AAA > مجموعات الخوادم > RADIUS** لإنشاء مجموعات خوادم RADIUS. في هذا المثال، تسم*3*ٍ, مجموعة خوادم ACS RADIUS.

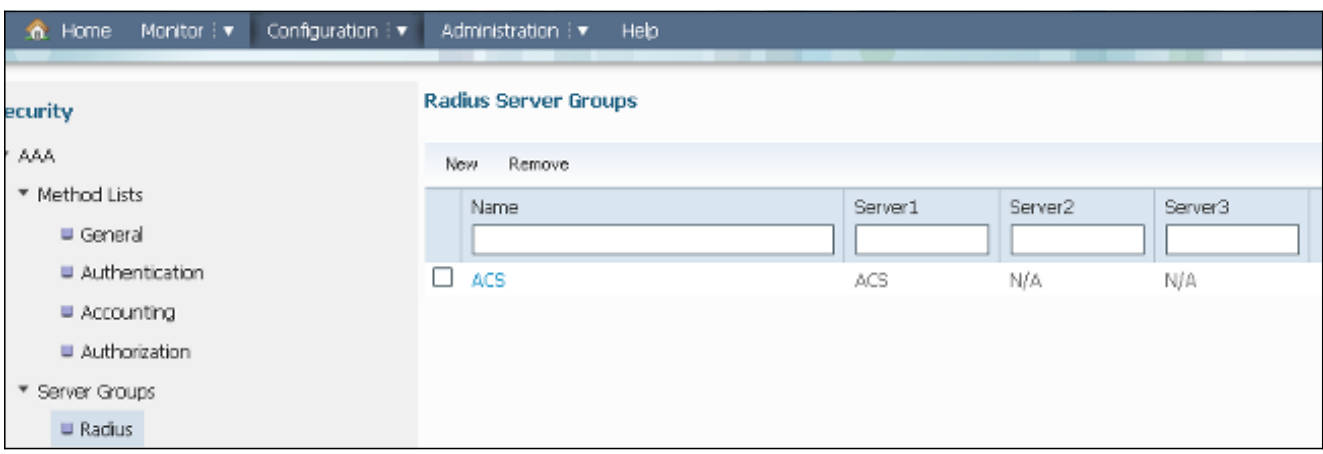

قم بتحرير إدخال خادم RADIUS لإضافة عنوان IP الخاص بالخادم والسر المشترك. يجب أن يطابق هذا الس3ر المشترك السر المشترك على ال WLC وخادم RADIUS.

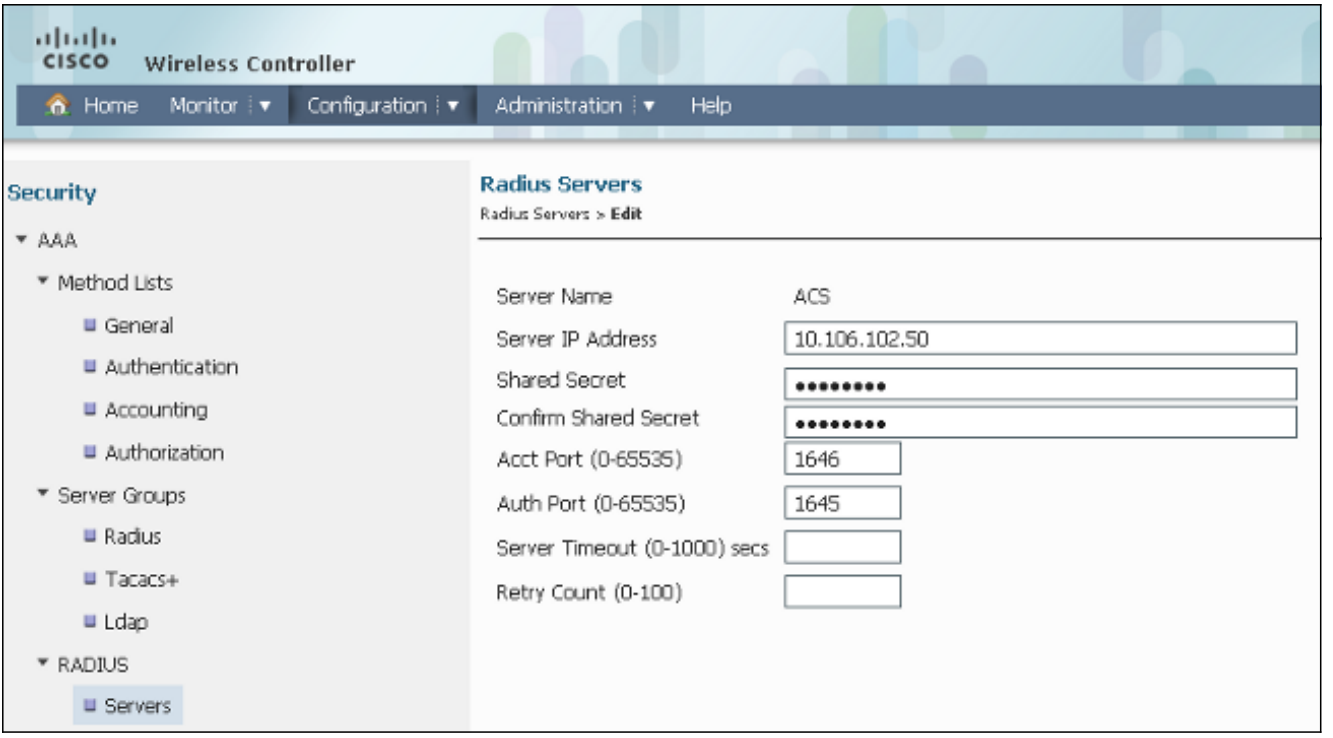

هذا مثال على تكوين كامل:

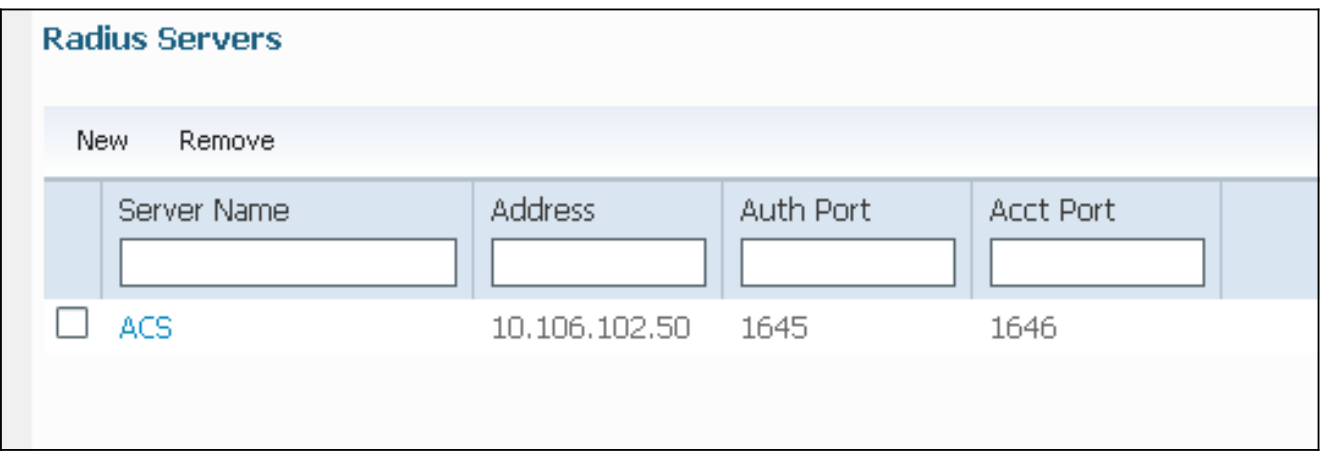

## تكوين خادم RADIUS

يوضح هذا الإجراء كيفية تكوين خادم RADIUS.

على خادم RADIUS، انتقل إلى **المستخدمين ومخازن الهوية > مخازن الهوية الداخلية > المستخدمين**. 1.

قم بإنشاء أسماء المستخدمين ومجموعات الهوية المناسبة. في هذا المثال، الطلاب والمجموعات كافة:الطلابـ2. والمعلمين وكافة المجموعات:المعلمون.

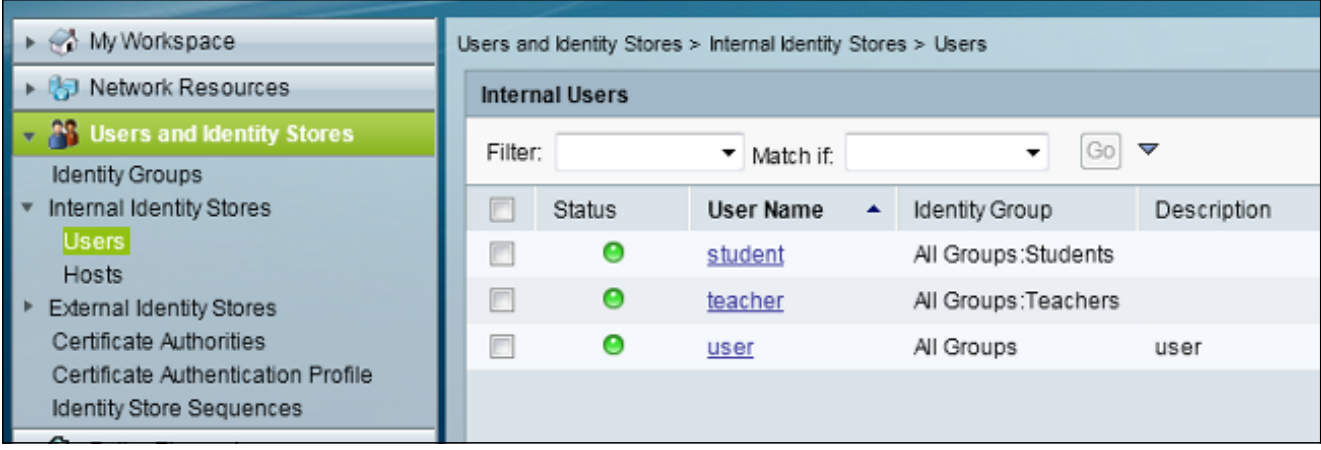

#### انتقل إلى عناصر السياسة > التفويض والأذونات > الوصول إلى الشبكة>ملفات تعريف التفويض، ثم قم بإنشاء ملفات تعريف التفويض لتجاوز AAA.

![](_page_9_Picture_46.jpeg)

![](_page_9_Picture_47.jpeg)

ثبتت ال VLAN id/name **ساكن إستاتيكي** مع قيمة 30 (VLAN 30).

![](_page_10_Picture_26.jpeg)

تحرير ملف تعريف التخويل للمعلم. .6

![](_page_10_Picture_27.jpeg)

ثبتت ال VLAN id/name **ساكن إستاتيكي** مع قيمة 40 (VLAN 40).

![](_page_11_Picture_15.jpeg)

انتقل إلى سياسات الوصول>خدمات الوصول>الوصول الافتراضي إلى الشبكة، وانقر فوق علامة التبويب البروتوكولات المسموح بها. حدد خانة الاختيار السماح PEAP. .8

![](_page_12_Picture_0.jpeg)

#### انتقل إلى الهوية، وحدد القواعد للسماح لمستخدمي PEAP. .9

![](_page_12_Picture_58.jpeg)

10. انتقل إلى **التفويض**، وقم بتعيين الطالب والمعلم إلى سياسة التخويل؛ في هذا المثال، يجب أن يكون التخطيط طالبا لشبكة VLAN رقم 30 ومعلما لشبكة VLAN رقم .40

![](_page_12_Picture_59.jpeg)

# التحقق من الصحة

استخدم هذا القسم لتأكيد عمل التكوين بشكل صحيح. وهذه هي عمليات التحقق:

راقبت الصفحة على ال ACS أن يبدي أي زبون يكون مصدق.

Default Network Ascess PEAP (EAP-MSCHAPk2) Default Network Device 10.105.135.126 Capwag1 er 1,13 456:49.230 AM acstemplate MA 603.450.54.413  $-80 - C7 - 61$ acstemplate

التوصيل بشبكة WLAN DVA مع مجموعة الطلاب، ومراجعة أداة توصيل WiFi المساعدة للعميل. ●

![](_page_13_Picture_36.jpeg)

اتصل بشبكة WLAN DVA مع مجموعة المعلم، وراجع أداة توصيل WiFi المساعدة للعميل. ●

![](_page_14_Picture_23.jpeg)

# استكشاف الأخطاء وإصلاحها

يوفر هذا القسم معلومات يمكنك استخدامها لاستكشاف أخطاء التكوين وإصلاحها.

#### ملاحظات:

استخدم [أداة بحث الأوامر \(للعملاء](//tools.cisco.com/Support/CLILookup/cltSearchAction.do) [المسجلين فقط\) للحصول على مزيد من المعلومات حول الأوامر المُستخدمة](//tools.cisco.com/RPF/register/register.do) [في هذا القسم.](//tools.cisco.com/RPF/register/register.do) <u>تدعم اداة مترجم الإخراج (للعملاءالمسجلين فقط) بعض اوامر show.</u> استخدم "اداة مترجم الإخراج" لعرض تحليل لمُخرَج الأمر show.

ارجع إلى [معلومات مهمة عن أوامر تصحيح الأخطاء قبل أن تستخدم أوامر](/content/en/us/support/docs/dial-access/integrated-services-digital-networks-isdn-channel-associated-signaling-cas/10374-debug.html) debug.

تتضمن تصحيح الأخطاء المفيدة **تصحيح أخطاء العميل mac-address** *mac،* بالإضافة إلى أوامر تتبع NGWC هذه:

- تعيين تصحيح أخطاء مستوى مجموعة التتبع اللاسلكية-العميل
	- تعيين مرشح مجموعة-لاسلكية-عميل xxxx.xxx.xxxx
		- show trace sys-filtered-trace •

لا يتضمن تتبع AAA/x1dot NGWC، لذلك أستخدم قائمة التتبع المجمع هذه بالكامل ل AAA/x1dot:

- تعيين تصحيح أخطاء مستوى مجموعة التتبع اللاسلكية-العميل
	- debug الحدث مستوى set trace wcm-dot1x
		- debug مستوى set trace wcm-dot1x aaa ●
	- ضبط تصحيح أخطاء مستوى أحداث AAA اللاسلكية للتتبع
- تعيين تصحيح أخطاء مستوى SM الأساسي لجلسة وصول التتبع
- تعيين تتبع طريقة الوصول إلى جلسة عمل x1dot مستوى تصحيح الأخطاء
	- تعيين مرشح مجموعة-لاسلكية-عميل xxxx.xxx.xxxx
	- mac xxxx.xxx.xxxx حدث مرشح wcm-dot1x تتبع ضبط●
	- mac xxxx.xxx.xxxx مرشح wcm-dot1x aaa تتبع ضبط●
		- ضبط مرشح AAA لأحداث اللاسلكي xxxx.xxx.xxxx
- Trace Access-Session Core sm xxxx.xxx.xxxx تصفية لعامل MAC مرشح تعيين●
	- ضبط تتبع طريقة الوصول إلى جلسة عمل x1dot مرشح xxxx.xxx.xxxx mac
		- show trace sys-filtered-trace •

عندما يعمل تعيين شبكة VLAN الديناميكية بشكل صحيح، يجب أن ترى هذا النوع من المخرجات من تصحيح الأخطاء:

**(IST 1ccc 5933] 0021.5C8C.C761 1XA: Received Medium tag (0 12:13:28.598 09/01/13 (Tunnel medium type (6) and Tunnel-Type tag (0) and Tunnel-type (13 (Tunnel-Private-Id (30 IST 1ccd 5933] 0021.5C8C.C761 Tunnel-Group-Id is 30 12:13:28.598 09/01/13]** IST 1cce 5933] 0021.5C8C.C761 Checking Interface 12:13:28.598 09/01/13] Change - Current VlanId: 40 Current Intf: VLAN0040 New Intf: VLAN0030 New GroupIntf: intfChanged: 1 IST 1ccf 5933] 0021.5C8C.C761 Incrementing the 12:13:28.598 09/01/13] (Reassociation Count 1 for client (of interface VLAN0040 More-- [09/01/13 12:13:28.598 IST 1cd0 5933] 0021.5C8C.C761-- Clearing Address 40.40.40.2 on mobile IST 1cd1 5933] 0021.5C8C.C761 Applying new AAA override 12:13:28.598 09/01/13] for station 0021.5C8C.C761 **(..IST 1cd2 5933] 0021.5C8C.C761 Override values (cont 12:13:28.598 09/01/13] dataAvgC: -1, rTAvgC: -1, dataBurstC: -1, rTimeBurstC: -1 '' :vlanIfName: 'VLAN0030', aclName**  IST 1cd3 5933] 0021.5C8C.C761 Clearing Dhcp state for 12:13:28.598 09/01/13] --- station IST 1cd4 5933] 0021.5C8C.C761 Applying WLAN ACL policies 12:13:28.598 09/01/13] to client IST 1cd5 5933] 0021.5C8C.C761 No Interface ACL used for 12:13:28.598 09/01/13] (Wireless client in WCM(NGWC IST 1cd6 5933] 0021.5C8C.C761 Inserting AAA Override 12:13:28.598 09/01/13] struct for mobile

MAC: 0021.5C8C.C761 , source 4

**IST 1cd7 5933] 0021.5C8C.C761 Inserting new RADIUS 12:13:28.598 09/01/13] override into chain for station 0021.5C8C.C761** (..IST 1cd8 5933] 0021.5C8C.C761 Override values (cont 12:13:28.598 09/01/13] dataAvgC: -1, rTAvgC: -1, dataBurstC: -1, rTimeBurstC: -1 '' :vlanIfName: 'VLAN0030', aclName More-- [09/01/13 12:13:28.598 IST 1cd9 5933] 0021.5C8C.C761-- :Applying override policy from source Override Summation (..IST 1cda 5933] 0021.5C8C.C761 Override values (cont 12:13:28.598 09/01/13] dataAvgC: -1, rTAvgC: -1, dataBurstC: -1, rTimeBurstC: -1 '' :vlanIfName: 'VLAN0030', aclName **IST 1cdb 5933] 0021.5C8C.C761 Applying local bridging 12:13:28.598 09/01/13] 'Interface Policy for station 0021.5C8C.C761 - vlan 30, interface 'VLAN0030** IST 1cdc 5933] 0021.5C8C.C761 1XA: Setting reauth timeout 12:13:28.598 09/01/13] to 1800 seconds from WLAN config IST 1cdd 5933] 0021.5C8C.C761 1XA: Setting reauth timeout 12:13:28.598 09/01/13] to 1800 seconds IST 1cde 5933] 0021.5C8C.C761 1XK: Creating a PKC PMKID 12:13:28.598 09/01/13] (Cache entry (RSN 1 IST 1cdf 5933] 0021.5C8C.C761 1XK: Set Link Secure: 0 12:13:28.598 09/01/13] **(IST 1ae1 5933] 0021.5C8C.C761 1XA: Received Medium tag (0 12:08:59.553 09/01/13] (Tunnel medium type (6) and Tunnel-Type tag (0) and Tunnel-type (13 (Tunnel-Private-Id (40 IST 1ae2 5933] 0021.5C8C.C761 Tunnel-Group-Id is 40 12:08:59.553 09/01/13]** More-- [09/01/13 12:08:59.553 IST 1ae3 5933] 0021.5C8C.C761-- :Checking Interface Change - Current VlanId: 20 Current Intf: VLAN0020 New Intf VLAN0040 New GroupIntf: intfChanged: 1 IST 1ae4 5933] 0021.5C8C.C761 Applying new AAA override for 12:08:59.553 09/01/13] station 0021.5C8C.C761 **(..IST 1ae5 5933] 0021.5C8C.C761 Override values (cont 12:08:59.553 09/01/13] dataAvgC: -1, rTAvgC: -1, dataBurstC: -1, rTimeBurstC: -1 '' :vlanIfName: 'VLAN0040', aclName**  IST 1ae6 5933] 0021.5C8C.C761 Clearing Dhcp state for 12:08:59.553 09/01/13] --- station IST 1ae7 5933] 0021.5C8C.C761 Applying WLAN ACL policies 12:08:59.553 09/01/13] to client IST 1ae8 5933] 0021.5C8C.C761 No Interface ACL used for 12:08:59.553 09/01/13] (Wireless client in WCM(NGWC IST 1ae9 5933] 0021.5C8C.C761 Inserting AAA Override struct 12:08:59.553 09/01/13] for mobile MAC: 0021.5C8C.C761 , source 4 **IST 1aea 5933] 0021.5C8C.C761 Inserting new RADIUS override 12:08:59.553 09/01/13] into chain for station 0021.5C8C.C761** (..IST 1aeb 5933] 0021.5C8C.C761 Override values (cont 12:08:59.553 09/01/13] dataAvgC: -1, rTAvgC: -1, dataBurstC: -1, rTimeBurstC: -1

'' :vlanIfName: 'VLAN0040', aclName  $--M$ ore--**IST 1aec 5933] 0021.5C8C.C761 Applying override policy 12:08:59.553 09/01/13]**

**:from source Override Summation**

(..IST 1aed 5933] 0021.5C8C.C761 Override values (cont 12:08:59.553 09/01/13] dataAvgC: -1, rTAvgC: -1, dataBurstC: -1, rTimeBurstC: -1 '' :vlanIfName: 'VLAN0040', aclName

**IST 1aee 5933] 0021.5C8C.C761 Applying local bridging 12:08:59.553 09/01/13] 'Interface Policy for station 0021.5C8C.C761 - vlan 40, interface 'VLAN0040** IST 1aef 5933] 0021.5C8C.C761 1XA: Setting reauth timeout 12:08:59.553 09/01/13] to 1800 seconds from WLAN config IST 1af0 5933] 0021.5C8C.C761 1XA: Setting reauth timeout 12:08:59.553 09/01/13] to 1800 seconds IST 1af1 5933] 0021.5C8C.C761 1XK: Creating a PKC PMKID 12:08:59.553 09/01/13] (Cache entry (RSN 1 ةمجرتلا هذه لوح

ةي الآلال تاين تان تان تان ان الماساب دنت الأمانية عام الثانية التالية تم ملابات أولان أعيمته من معت $\cup$  معدد عامل من من ميدة تاريما $\cup$ والم ميدين في عيمرية أن على مي امك ققيقا الأفال المعان المعالم في الأقال في الأفاق التي توكير المالم الما Cisco يلخت .فرتحم مجرتم اهمدقي يتلا ةيفارتحالا ةمجرتلا عم لاحلا وه ىل| اًمئاد عوجرلاب يصوُتو تامجرتلl مذه ققد نع امتيلوئسم Systems ارامستناء انالانهاني إنهاني للسابلة طربة متوقيا.